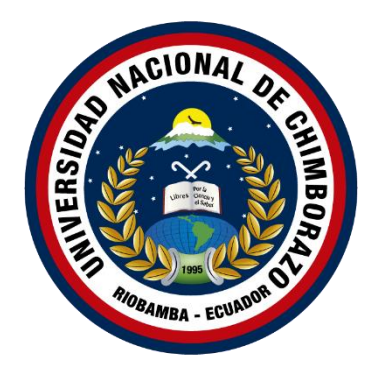

# **UNIVERSIDAD NACIONAL DE CHIMBORAZO FACULTAD DE INGENIERÍA CARRERA DE SISTEMAS Y COMPUTACIÓN**

"Proyecto de Investigación previo a la obtención del título de Ingeniero en Sistemas y

Computación"

## **TRABAJO DE TITULACIÓN**

## **IMPLEMENTACION DE BALANCEO DE CARGA QUE FORMA PARTE DE UN CLUSTER EN UN DATA CENTER VIRTUALIZADO USANDO TECNOLOGÍA VMWARE**

**Autor(es):**

Mishell Stefany Viteri Barrera

Oscar Santiago Morales León

## **Tutor:**

Ing. Diego Marcelo Reina Haro

**Riobamba - Ecuador**

**2021**

## **PÁGINA DE ACEPTACIÓN**

<span id="page-1-0"></span>Los miembros del tribunal de Graduación del proyecto de investigación de título: "**IMPLEMENTACION DE BALANCEO DE CARGA QUE FORMA PARTE DE UN CLUSTER EN UN DATA CENTER VIRTUALIZADO USANDO TECNOLOGÍA VMWARE**", presentado por los estudiantes Srta. Mishell Stefany Viteri Barrera y el Sr. Oscar Santiago Morales León, dirigido por el MsC. Diego Marcelo Reina Haro.

Una vez escuchada la defensa oral y revisado el informe final del proyecto de investigación escrito, con fines de graduación en el cual se ha constatado el cumplimiento de las observaciones realizadas, remite la presente para uso y custodia en la biblioteca de la Facultad de Ingeniería de la UNACH.

Para constancia de lo expuesto firman:

Mgs. Diego Reina **Tutora del Proyecto Firma**

Mgs. Marlon Silva

**Miembro del Tribunal Firma** 

Mgs. Andrés Cisneros **Miembro del Tribunal Firma** 

Firmado digitalmente porANDRES **ANTIAGO CISNEROS BARAHONA** 

## **DERECHO DE AUTORÍA**

<span id="page-2-0"></span>La responsabilidad del contenido de este proyecto de graduación corresponde exclusivamente a: Mishell Stefany Viteri Barrera y Oscar Santiago Morales León bajo la dirección del Mgs. Diego Reina, y al patrimonio intelectual de la Universidad Nacional de Chimborazo.

**Autores**

Mishell Stefany Viteri Barrera

1600712770

Oscar Santiago Morales León

0150151140

**Director del Proyecto**

س  $\sim$   $\sim$   $\sim$   $\sim$ 

MsC. Diego Reina 0602973109

#### **DEDICATORIA**

<span id="page-3-0"></span>El presente trabajo de investigación va dedicado con amor y cariño a mi madre Mirian Viteri, por ser el pilar más importante en mi vida, quién, con sus consejos, sacrificio, y apoyo me ha permitido seguir adelante en mi carrera universitaria.

#### **Mishell Viteri**

Dedico esta tesis a mis padres Pedro Morales y Lorena León que siempre me apoyaron incondicionalmente en la parte moral y económica para poder llegar a ser un profesional.

A mi familia en general por el apoyo que siempre me brindaron día a día en el transcurso de cada año de mi carrera Universitaria.

#### **Oscar Morales**

#### **AGRADECIMIENTO**

<span id="page-4-0"></span>Agradezco a mi familia, especialmente a mi mamá por el gran apoyo incondicional, por motivarme a seguir adelante a pesar de todas las dificultades presentadas en el camino, por haber puesto toda su confianza, cuando decidí iniciar esta aventura universitaria de 5 años.

Agradezco a la Universidad Nacional de Chimborazo que durante esta etapa universitaria se convirtió en un segundo hogar para mí, a mis docentes por compartir sus conocimientos y experiencias enfocadas en mi formación profesional.

Un agradecimiento especial a mi compañero y buen amigo Oscar Morales, por su constante comunicación, apoyo y dedicación, hemos podido culminar con éxito nuestro proyecto de investigación.

De igual manera un agradecimiento al Ing. Diego Reina, por su rectitud en su profesión como docente, por su conocimiento y motivación para guiarme durante todo el desarrollo de la tesis.

#### **Mishell Viteri**

Primeramente, agradezco a la Universidad Nacional de Chimborazo por haberme abierto las puertas de su seno científico para poder estudiar mi carrera, así también a los diferentes docentes que brindaron sus conocimientos y su apoyo para seguir adelante día a día. Agradezco también a mi tutor de tesis el Ing. Diego Reina por haberme brindado la oportunidad de recurrir a su capacidad y conocimiento científico, así también haberme tenido toda la paciencia del mundo para guiarme durante todo el desarrollo de la tesis. A Mishell Viteri que ha sido mi mano derecha durante todo este tiempo, agradezco por no solo ser mi compañera sino una buena amiga, por haber puesto la confianza en mí y así poder culminar satisfactoriamente nuestro proyecto de tesis.

Y para finalizar, agradezco a mis padres que durante todos los niveles de Universidad me apoyaron moralmente y aportaron un alto porcentaje a mis ganas de seguir adelante en mi carrera profesional.

**Oscar Morales**

## ÍNDICE GENERAL

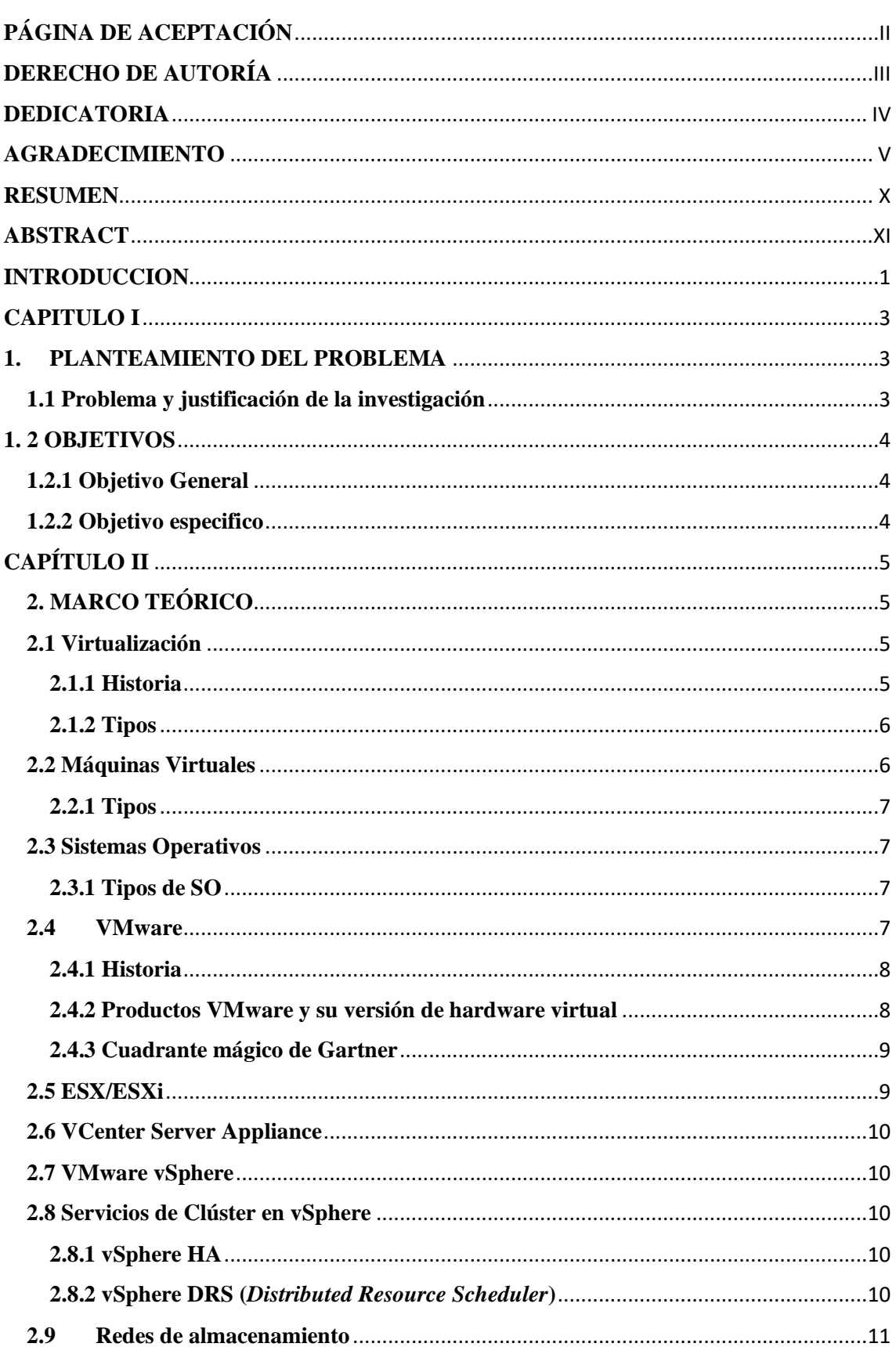

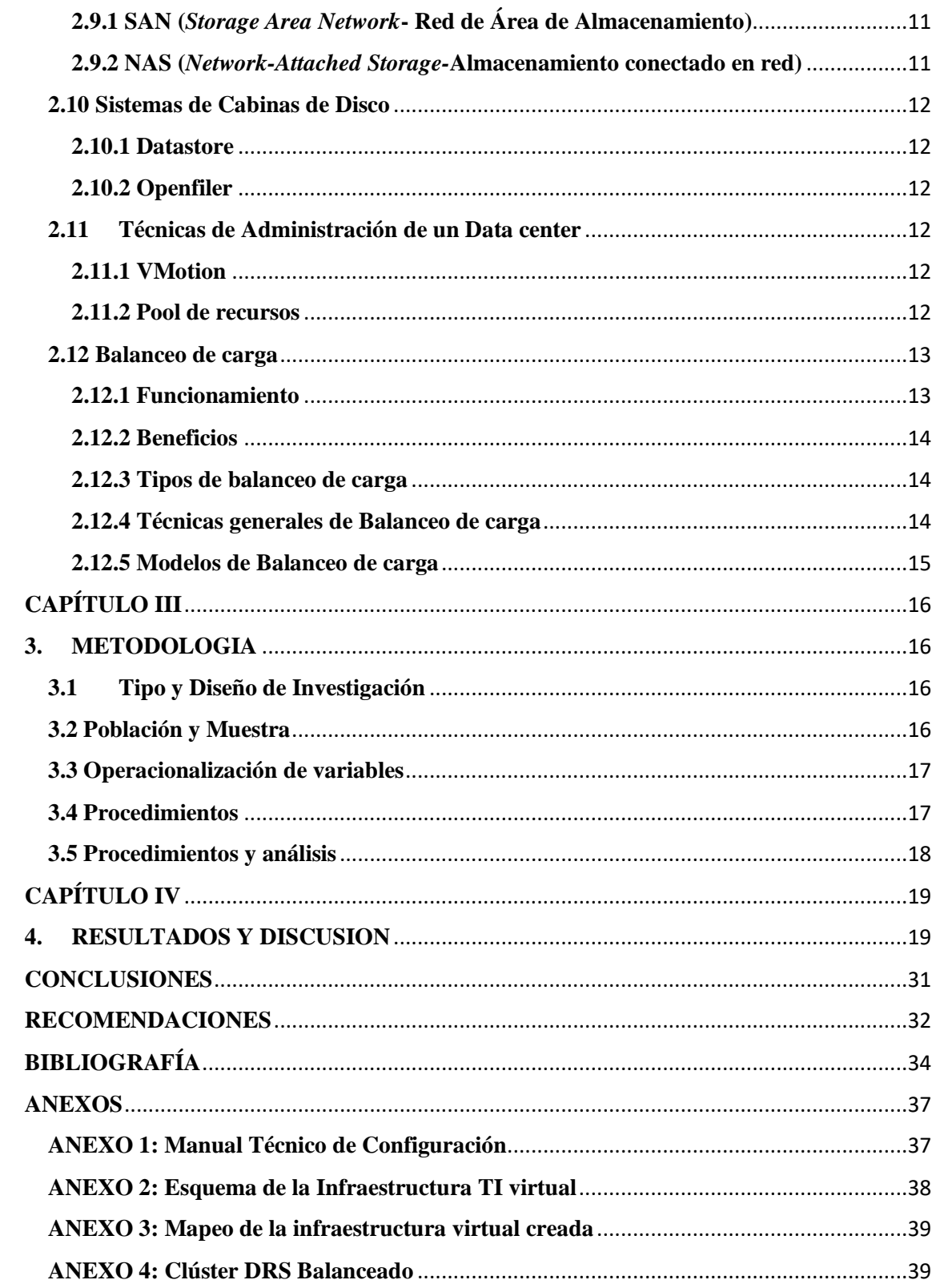

# **ÍNDICE FIGURAS**

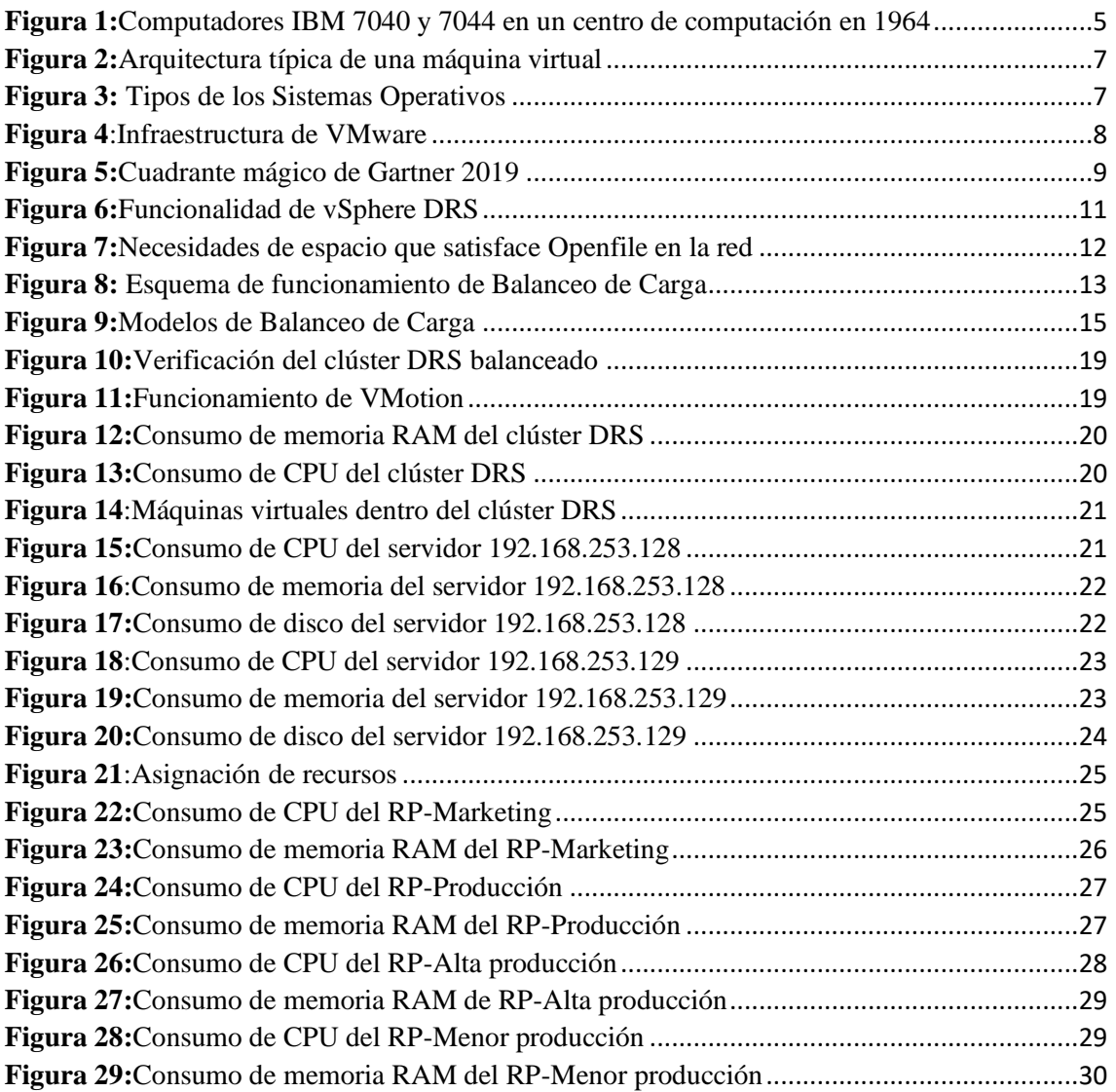

# **ÍNDICE TABLAS**

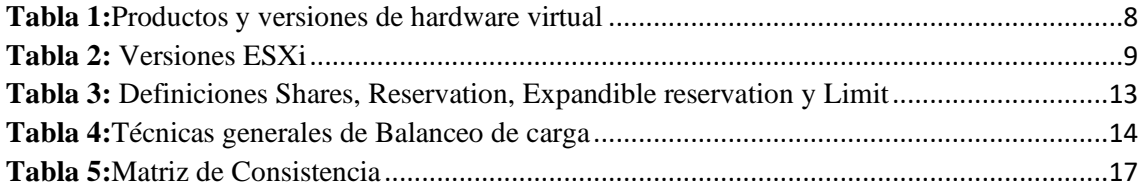

#### **RESUMEN**

<span id="page-9-0"></span>En el presente proyecto de investigación se tiene como objetivo implementar la técnica de balanceo de carga usando la tecnología VMware para equilibrar automáticamente las cargas de trabajo entre los recursos existentes, mediante una infraestructura TI virtual, siendo una alternativa para PYMEs, pues actualmente la virtualización es una tecnología muy utilizada, debido a la capacidad para consolidar sistemas de software de muchos servidores en un solo servidor. Esto no solo reduce costos de mantenimiento hardware, sino que aumenta productividad, eficiencia y agilidad del departamento TI.

Para el desarrollo del proyecto de investigación se procedió a la creación de la infraestructura TI en VMware vSphere 5.1 en donde consta de un clúster DRS con dos servidores ESXi 5.1, dos grupos de recursos principales y 2 secundarios, mismas que contienen a 5 máquinas virtuales Windows y Ubuntu, conectados a un sistema de almacenamiento Openfiler, bajo VMware Workstation 15.

El cluster DRS permitirá balancear automáticamente las cargas de trabajo entre los recursos existentes, mecanismo alternativo para muchas empresas, porque reduce la necesidad de ampliación de centro de datos costosos, garantizando la prestación de servicios y el buen desempeño en la asignación de recursos CPU, memoria y disco. Por otra parte, el pool de recursos, permitirá segmentar todos los recursos del clúster de manera más dinámica y eficiente.

Finalmente se pudo balancear automáticamente las cargas de trabajo proporcionando una administración racional de recursos entre las VM, por lo que el rendimiento de los servidores es óptimo.

**Palabras clave:** Virtualización, VMware vSphere 5.5, clúster DRS, balanceo de carga, pool de recursos.

#### **ABSTRACT**

<span id="page-10-0"></span>This research project objective is to implement the load balancing technique using VMware technology to automatically balance workloads between existing resources through a virtual IT infrastructure and an alternative for SMEs, since virtualization is currently a widely used technology. Due to the ability to consolidate many server software systems onto a single server. This situation not only reduces hardware maintenance costs but also increases IT department productivity, efficiency and agility.

The IT infrastructure created was to develop this research project in VMware vSphere 5.1. It consists of a DRS cluster with two ESXi 5.1 servers, two main resource groups, and two secondary ones, which contain 5 Windows virtual machines, and Ubuntu, connected to an Openfiler storage system, under VMware Workstation 15.

The DRS cluster will allow automatically balance workloads between existing resources, an alternative mechanism for many companies, because it reduces the need for expensive data center expansion, guaranteeing the provision of services and good performance in the allocation of CPU and memory resources and disk. On the other hand, the resource pool will allow segmenting all the cluster resources dynamically and efficiently.

Finally, it was possible to automatically balance the workloads, providing rational management of resources between the VMs, so the server's performance is optimal.

Keywords: Virtualization, VMware vSphere 5.5, DRS cluster, load balancing, resource pool.

Reviewed by: Mgs. Marcela González Robalino **English Professor** c.c. 0603017708

#### **INTRODUCCION**

<span id="page-11-0"></span>A fines de la década de los 90, con el crecimiento del hardware, la virtualización reaparece como una idea de dividir el hardware con el objetivo de que se ejecute en múltiples servidores independientes, compartiendo los recursos de un mismo servidor físico (Lemus, 2020).

La virtualización juega un rol importante en el trabajo con servidores porque permite crear entornos digitales con facilidades de uso y constituye la base del cloud computing, además, contribuye a la reducción de las emisiones de carbono relacionadas con el consumo eléctrico en los centros de datos (Perdigón & Ramírez, 2020).

También, es uno de los puntos calientes en el área informática especialmente en los departamentos del área de TI, porque ha modificado la noción informática y la arquitectura de las redes, además de estar presente cada día más en las empresas PYMEs, que no poseen entornos virtuales de forma directa, pero que sí hacen uso de los grandes beneficios cuando consumen servicios de almacenamiento en plataformas Cloud, porque facilitan la implementación de los distintos sistemas digitales en las PYMEs (Perdigón & Ramírez, 2020).

El algoritmo de equilibrio de carga es el que decide la forma más eficiente para un sitio web, que recibe miles de visitas constantemente, al dividir el tráfico en número de servidores web y consta de dos términos: carga y equilibrar (Sharma, 2017).

El autor Paul Kuehn, propone un método dinámico de consolidación del servidor, el cual reduce la frecuencia de las activaciones y desactivaciones del servidor, que contribuye a una dinámica de uso del servidor mucho más moderada y un menor riesgo de puntos calientes, al tiempo que cumple con el SLA en tiempo real (Kuehn, 2016).

El matrimonio estable, nace del campo de la economía y en el campo de la informática en especial en el campo de la gestión de la nube. Existen dos perspectivas diferentes, sobre cómo se puede implementar un comportamiento automatizado dentro del campo de la computación en la nube: la primera, es implementar el comportamiento en la infraestructura, la segunda, es introducir el comportamiento como parte de la máquina virtual, que abre la posibilidad de modelos independientes de la nube (Manlove, 2013).

El modelo basado en el concepto de partición en la nube con un interruptor de mecanismos para elegir distintas estrategias en diferentes situaciones iones, utiliza un

controlador que particiona una gran nube pública basada en la ubicación geográfica (Xu, Pang, & Fu, 2013).

El algoritmo más cercano de equilibrio de carga es indicado para abordar el desequilibrio de carga en entornos de nube, existe un marco de 6 niveles de LBS para la carga mayor en la computación en la nube de Máquinas Virtuales de dividir la carga en trozos (Dobale & Sonar, 2015). Tiempo de respuesta más corto primero (SRTF), conocido bajo el nombre "Únete a la cola más corta", estrategia en el que varios sistemas de servidor de una o varias colas con un tiempo de servicio idéntico se consideran distribuciones y números de servidor idénticos (Mashaly & Kuehn, 2016).

Al implementar la técnica de balanceo de carga usando la tecnología VMware para equilibrar automáticamente las cargas de trabajo entre los recursos existentes, permitirá un mecanismo alternativo para muchas empresas, porque reduce la necesidad de ampliación de centros de datos caros, de modo que reduce costos de energía y enfriamiento, aumentando la eficiencia operativa y aprovechando la gestión de información de manera eficiente en la infraestructura de servidores.

La implementación del Pool de recursos, permitirá asignar recursos CPU y memoria de manera más dinámica y eficiente, dividiendo recursos hardware, por otra parte, la implementación de un balanceador de carga balanceará la carga existente entre un pool de recursos que ejecutarán el trabajo asegurando la continuidad del servicio. La demostración será en un ambiente prototipo como escenario de pruebas para el Datacenter virtualizado, es necesario mejorar características del host físico, considerando los recursos tamaños de disco y la capacidad de la memoria RAM.

Este trabajo de investigación está organizado de la siguiente manera:

El capítulo I, describe el problema y la justificación seguido de los objetivos generales y específicos de la investigación.

El capítulo II, detalla el marco teórico relacionado a la temática.

El capítulo III, visualiza la metodología aplicada en el desarrollo de la investigación.

El capítulo IV, describe los resultados y discusión del trabajo de investigación, finalmente, se cierra con las conclusiones, recomendaciones y anexos.

#### **CAPITULO I**

#### <span id="page-13-1"></span><span id="page-13-0"></span>**1. PLANTEAMIENTO DEL PROBLEMA**

#### <span id="page-13-2"></span>**1.1 Problema y justificación de la investigación**

Con el surgimiento y expansión de la tecnología, el volumen de datos que fluye desde y hacia los servidores empresariales crece significativamente al igual que las aplicaciones informáticas, como consecuencia aumenta la cantidad de servidores al igual que el espacio físico, surge la necesidad de virtualizar el centro de datos para obtener beneficios como escalabilidad, flexibilidad, ahorro en mantenimiento, electricidad y sistemas de enfriamiento.

Los Data Center virtualizados, actualmente son una excelente opción para PYMEs que requieren de escalabilidad, es decir, contratar un datacenter de acuerdo a sus necesidades, pero que se adapte al crecimiento de la misma. Por otro lado, la información en estos servicios, se encuentra alojada en servidores virtuales, permitiendo un óptimo rendimiento de los recursos físicos (WIRENET, 2019).

La virtualización representa una poderosa herramienta porque permite la simplificación de la administración de extensas estructuras de hardware y software, además de ofrecer beneficios a empresas que desarrollan diversas actividades y operan grandes volúmenes de datos, el cual disminuye el número de servidores físicos, reduce costos de mantenimiento del hardware e incrementa la eficiencia, estabilidad y capacidad de contestación del departamento de TI, garantizando la continuidad del comercio y la recuperación frente a desastres (Rashid & Chaturvedi, 2019).

El proyecto de investigación es viable, porque al implementar el balanceo de carga y pool de recursos para servidores que son parte de un clúster en un data center virtualizado, permitirá generar una mejor asignación de recursos de CPU, memoria y disco, además implementando en una infraestructura virtual garantiza un ahorro de recursos, a diferencia de una infraestructura física, que requiere recursos adicionales, como: espacio físico y recursos humanos, siendo una excelente alternativa para aquellas empresas que necesitan escalabilidad, es decir contratar un datacenter adecuado a las necesidades actuales pero que pueda adaptarse al crecimiento de la misma.

La implementación del clúster en un data center garantizará la prestación de servicios, así como el buen desempeño en la asignación de recursos de CPU, memoria y disco.

3

## <span id="page-14-0"></span>**1. 2 OBJETIVOS**

## <span id="page-14-1"></span>**1.2.1 Objetivo General**

Implementar la técnica de balanceo de carga usando la tecnología VMware para equilibrar automáticamente las cargas de trabajo entre los recursos existentes.

## <span id="page-14-2"></span>**1.2.2 Objetivo especifico**

- Realizar un estudio sobre la técnica de Balance de Carga aplicada a un Data Center como técnica de asignación de recursos.
- Aplicar la técnica de balance de carga en una infraestructura TI tipo Data Center prototipo utilizando tecnología VMware.
- Evaluar la aplicación de balance de carga en un escenario de pruebas utilizando tecnología VMware.

## **CAPÍTULO II**

## <span id="page-15-1"></span><span id="page-15-0"></span>**2. MARCO TEÓRICO**

## <span id="page-15-2"></span>**2.1 Virtualización**

Es una técnica popular que aísla varios entornos virtualizados en una máquina física, evita que el software que se ejecute en un entorno virtual afecte la estabilidad o el rendimiento del software que se ejecuta en un entorno separado en la misma máquina física, este aislamiento está obligado a introducir una cierta sobrecarga (Mühlbauer, et al., 2015).

## <span id="page-15-3"></span>**2.1.1 Historia**

<span id="page-15-4"></span>**Obtenido:**

Se originó el término virtualización en la década de 1960, cuando IBM adoptó memoria virtual por primera vez. Primer ordenador totalmente virtualizado 1972, cuando IBM lanzó su sistema operativo VM/370 (WIKIPEDIA, 2012).

Algunos de los manejos pioneros de la virtualización incluyen IBM 7044, el CTSS (Compatible Time Sharing System) que fue desarrollado por MIT (Massachusetts Institute of Technology) en IBM 7044 y el proyecto ATLAS de la UNIVERSIDAD DE MANCHESTER, iniciador en el uso de la paginación bajo demanda y llamadas supervisor (Villar & Gómez, 2018).

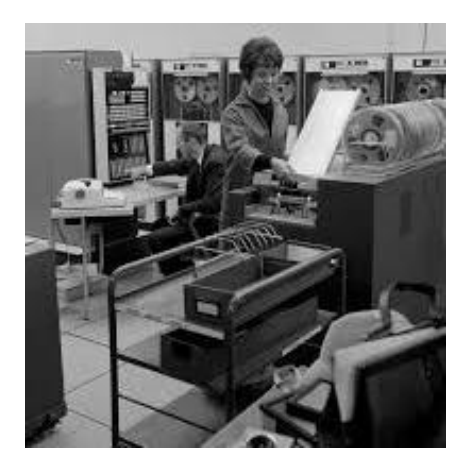

**Figura 1:**Computadores IBM 7040 y 7044 en un centro de computación en 1964

[http://148.202.167.116:8080/xmlui/bitstream/handle/123456789/2273/Introducción%20a%20la%20virtualización.pdf](http://148.202.167.116:8080/xmlui/bitstream/handle/123456789/2273/Introducción%20a%20la%20virtualización.pdf?sequence=1&isAllowed=y) [?sequence=1&isAllowed=y](http://148.202.167.116:8080/xmlui/bitstream/handle/123456789/2273/Introducción%20a%20la%20virtualización.pdf?sequence=1&isAllowed=y)

El crecimiento de complejidad y potencia de las computadoras que podían ejecutar sistemas multitarea y multiusuario, surgió un término de consolidación de almacenamiento, desde un disco duro por persona a un disco duro para todos (Villar & Gómez, 2018).

## <span id="page-16-0"></span>**2.1.2 Tipos**

- **Virtualización de servidores:** Aloja múltiples aplicaciones y sistemas operativos localmente o de forma remota. Las ventajas de virtualización incluyen el uso eficiente de recursos, menores gastos y alta disponibilidad.
- **Virtualización de clientes:** Hace que el administrador del sistema monitoree y actualice virtualmente las máquinas cliente como computadoras portátiles, estaciones de trabajo de escritorio y dispositivos móviles. Mejora la gestión de las máquinas cliente y mejora la seguridad para defenderse de los piratas informáticos y los ciberdelincuentes.
- **Virtualización de almacenamiento:** Crea la abstracción del almacenamiento lógico del almacenamiento físico. En la virtualización se utilizan tres tipos de almacenamiento de datos, como son: DAS, NAS y SAN (Rashid & Chaturvedi, 2019).

## <span id="page-16-1"></span>**2.2 Máquinas Virtuales**

Representa el conjunto del estado de un servidor físico, es decir, el sistema operativo con las aplicaciones y sus datos. Están totalmente aisladas las unas de las otras y por tanto inmunizadas en el caso de que una VM contenga un virus o falle algún OS (Maillé & Mennecier, 2012).

#### **Principales características de las máquinas virtuales**

La creación de las particiones

- Ejecuta los sistemas operativos únicamente en la maquina física.
- Distribuye recursos de todo el sistema entre máquinas virtuales.

El aislamiento

- Permite separar la seguridad y fallas del hardware.
- Asegura el rendimiento con los controles avanzados de recursos.

El encapsulamiento

- Protege el estado de la máquina virtual en archivos.
- Transmite y copia las máquinas virtuales con facilidad como si fuesen archivos.

Independencia del hardware

• Aprovisiona o migra la máquina virtual a un servidor físico (VMware, 2020).

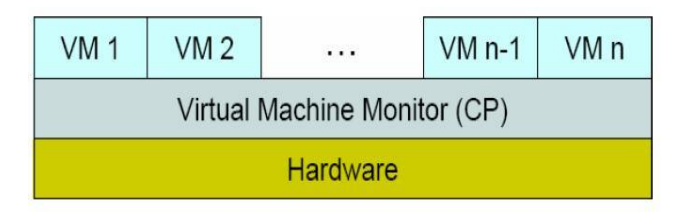

**Figura 2:**Arquitectura típica de una máquina virtual **Obtenido:** <https://esacademic.com/dic.nsf/eswiki/771504>

## <span id="page-17-4"></span><span id="page-17-0"></span>**2.2.1 Tipos**

## **Máquinas virtuales de sistema**

Cede a la máquina física subyacente para que se multiplique entre máquinas virtuales, éstas ejecutan su propio sistema operativo (Sánchez, 2015).

## **Máquinas virtuales de proceso**

Ejecuta el proceso normal del sistema operativo soportando un solo proceso, cuyo objetivo es de proporcionar un entorno independiente de ejecución de la plataforma hardware y del sistema operativo, ocultando detalles de la plataforma subyacente y permitiendo que el programa se ejecuta de la misma forma desde cualquier plataforma (Sánchez, 2015).

## <span id="page-17-1"></span>**2.3 Sistemas Operativos**

También llamados núcleos, son los que coordinan todos los servicios y aplicaciones que utiliza el usuario en una computadora. Se trata de programas que permiten y regulan los aspectos básicos del sistema (Raffino, 2020).

## <span id="page-17-2"></span>**2.3.1 Tipos de SO**

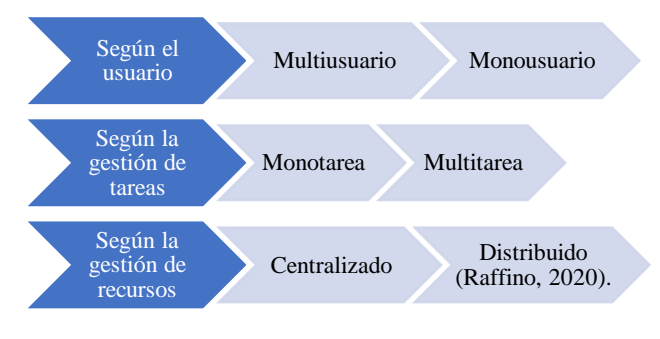

**Figura 3:** Tipos de los Sistemas Operativos **Elaborado por**: los autores

## <span id="page-17-5"></span><span id="page-17-3"></span>**2.4 VMware**

Es un sistema de virtualización que permite simular un sistema físico con características de hardware definidas. En la ejecución del programa, se visualiza un ambiente similar a

los de un computador físico, con BIOS, CPU, memoria RAM, conexión USB, tarjeta gráfica, disco duro (Rakov, 2017).

## <span id="page-18-0"></span>**2.4.1 Historia**

VMware fue fundada en 1998 por Diane Greene, vicepresidenta ejecutiva de la Corporación EMC, y presidenta de VMware, en la ciudad de Palo Alto, California. Fundó con el objetivo de incorporar tecnología de máquinas virtuales de clase mainframe a los computadores estándar de la industria. VMware fabricó su primer producto VMware Workstation en 1999 e ingresó al mercado de servidores en 2001 con VMware GSX Server y VMware ESX Server. Con el lanzamiento de VMware Virtual Center en 2003 y la tecnología VMotion, la empresa se ubicó como uno de líderes en el mercado de la Infraestructura virtual (Fernadez, 2011).

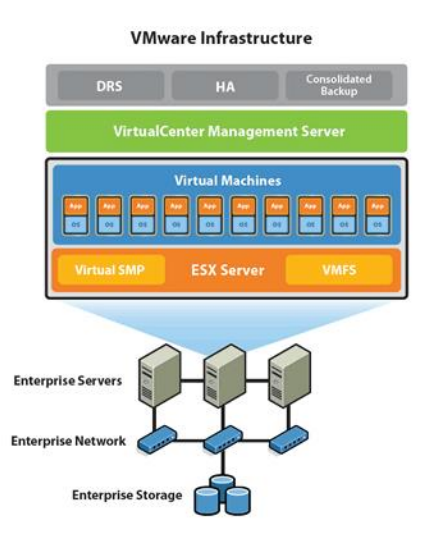

**Figura 4**:Infraestructura de VMware **Obtenido**[: http://www.ravencorp.com.ec/2019/01/29/que-es-vmware/](http://www.ravencorp.com.ec/2019/01/29/que-es-vmware/)

## <span id="page-18-2"></span><span id="page-18-1"></span>**2.4.2 Productos VMware y su versión de hardware virtual**

<span id="page-18-3"></span>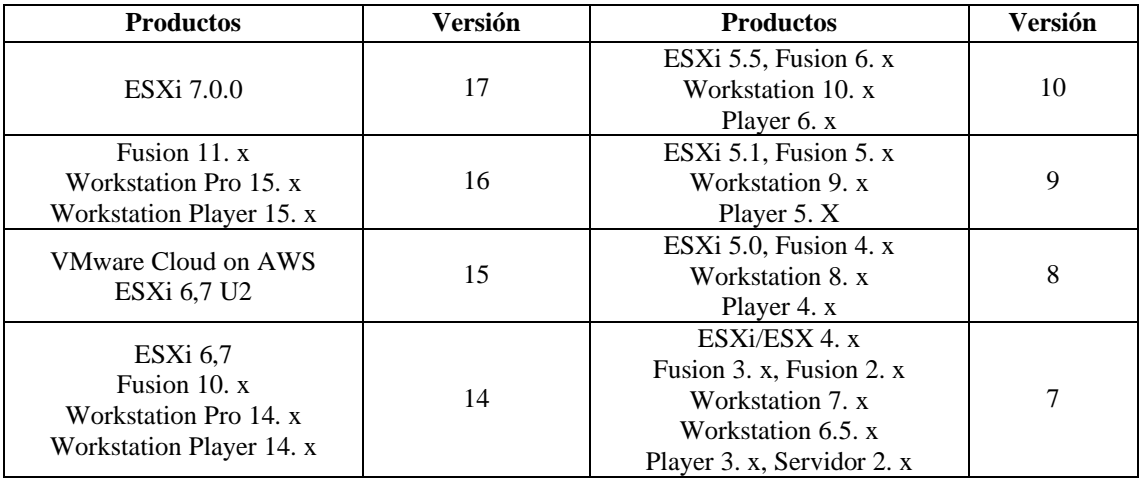

**Tabla 1:**Productos y versiones de hardware virtual

| $ESXi$ 6.5                                                       | Workstation 6.0. x                               |  |
|------------------------------------------------------------------|--------------------------------------------------|--|
| Fusion 8. x<br>Workstation Pro 12. x<br>Workstation Player 12. x | $ESX$ 3. x, ACE 2. x<br>Fusion 1. X, Player 2. X |  |
| ESXi $6.0$ , Fusion 7. x<br>Workstation 11. x<br>Player 7. x     | ESX 2. x<br>GSX Server 3. x                      |  |

**Obtenido:** <https://kb.vmware.com/s/article/1003746?lang=es>

## <span id="page-19-0"></span>**2.4.3 Cuadrante mágico de Gartner**

La posición de VMware en el Cuadrante Mágico de Gartner 2019, ha sido nombrado líder para infraestructura WAN Edge basado en su SD-WAN de VMware de VeloCloud.

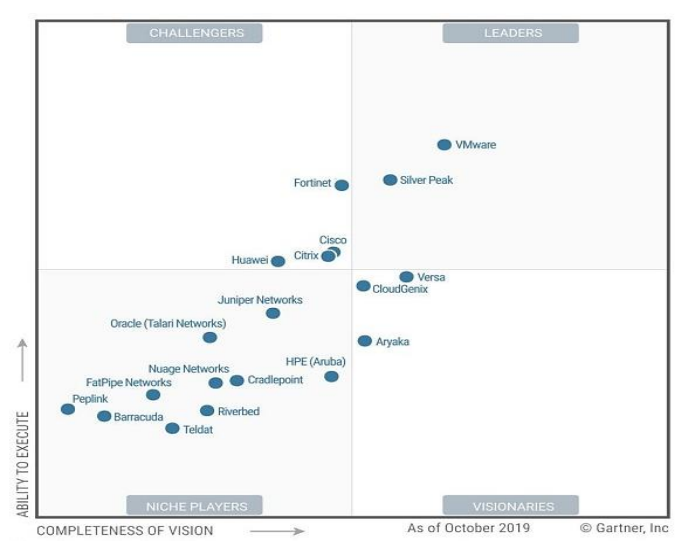

**Figura 5:**Cuadrante mágico de Gartner 2019 **Obtenido:** <https://wan.velocloud.com/videns-it-gartner-magic-quadrant-2019.html>

#### <span id="page-19-2"></span><span id="page-19-1"></span>**2.5 ESX/ESXi**

Es un programa de gestión virtualizado, se puede instalar directamente en el servidor físico para ejecutar la máquina virtual y realizar la rápida instalación, configuración e implementación de múltiples sistemas de la máquina virtual. Usando la arquitectura ESXi, puede realizar el ajuste dinámico de CPU, memoria, disco duro y otros recursos, mejora la tasa de utilización de hardware y simplificar la gestión (Wu & Wang, 2018).

## **Versiones de ESXi**

<span id="page-19-3"></span>

| Versión de<br>ESXi | Versión de Hardware |                         | Compatible con la versión<br>de vCenter Server |
|--------------------|---------------------|-------------------------|------------------------------------------------|
| ESXi 7,0           | Versión 17          | Crear, editar, ejecutar | vCenter Server 7.0                             |
| ESXi 6,7 U2        | Versión 15          | Crear, editar, ejecutar | vCenter Server 6,7 U2                          |
| $ESXi$ 6.7         | Versión 14          | Crear, editar, ejecutar | vCenter Server 6.7                             |
| $ESXi$ 6.5         | Versión 13          | Crear, editar, ejecutar | vCenter Server 6.5                             |

**Tabla 2:** Versiones ESXi

| ESXi 6.0     | Versión 11 | Crear, editar, ejecutar | vCenter Server 6.0               |
|--------------|------------|-------------------------|----------------------------------|
| ESXi 5.5     | Versión 10 | Crear, editar, ejecutar | vCenter Server 5.5               |
| $ESXi$ 5.1   | Versión 9  | Crear, editar, ejecutar | vCenter Server 5.1               |
| ESXi 5.0     | Versión 8  | Crear, editar, ejecutar | vCenter Server 5.0               |
| ESXi 4.x     | Versión 7  | Crear, editar, ejecutar | vCenter Server 4.x               |
| $ESX$ 3. $x$ | Versión 4  | Crear, editar, ejecutar | vCenter Server 2.x y posteriores |

**Obtenido:** <https://kb.vmware.com/s/article/2007240?lang=es>

#### <span id="page-20-0"></span>**2.6 VCenter Server Appliance**

Es la base de la gestión de la virtualización, se puede implementar las funciones, como vMotion (migración en línea), DRS (programador de recursos distribuidos), HA (alta disponibilidad), FT (tolerancia a fallas) que mejora el control de los administradores sobre todo el entorno virtual (Wu & Wang, 2018).

#### <span id="page-20-1"></span>**2.7 VMware vSphere**

La suite de productos VMware vSphere proporciona virtualización completa, gestión, recursos, optimización, disponibilidad de aplicaciones. Para ello cuenta con variadas herramientas para el control del entorno virtual (Pinilla, Rodriguez, Fernández, & García, 2018).

#### <span id="page-20-2"></span>**2.8 Servicios de Clúster en vSphere**

#### <span id="page-20-3"></span>**2.8.1 vSphere HA**

Es un componente funcional de VMware vSphere para lograr continuidad del negocio, utiliza varios hosts ESXi para configurarse en modo de clúster y vCenter. El servidor administrará los recursos y la configuración del clúster para mejorar la alta disponibilidad de todo el clúster (Wu & Wang, 2018).

#### <span id="page-20-4"></span>**2.8.2 vSphere DRS (***Distributed Resource Scheduler***)**

La programación de recursos distribuidos podría aplicar el uso de recursos del monitor en tiempo real en la máquina virtual y el host físico, migrando dinámicamente las máquinas virtuales a máquinas físicas de rendimiento óptimo según la situación de carga.

Es la característica que se encuentra en los clústeres de vSphere y garantiza que las máquinas virtuales que se ejecutan dentro de su entorno, proporcionen los recursos que necesitan para ejecutarse de forma eficaz y eficiente (Bagwan, 2020).

#### **Requisitos de VMware DRS**

- Un clúster de hosts ESXi
- vCenter Server
- Licencia Enterprise Plus

• vMotion necesario para el equilibrio de carga automático (Bagwan, 2020).

## **Niveles de automatización de DRS**

- Totalmente automatizado: aplica automáticamente las recomendaciones de equilibrio de carga y de ubicación inicial.
- Parcialmente automatizado: aplica recomendaciones solo para la colocación inicial de máquinas virtuales automáticamente.
- Manual: solo sugiere los cambios que se deben realizar y debe aplicar las recomendaciones para las recomendaciones de colocación inicial y equilibrio de carga por sí mismo (Bagwan, 2020).

## **Reglas de VM/Host de VMware DRS**

- Crear afinidad entre máquinas virtuales y hosts en un clúster de vSphere.
- Mantener unidas a las máquinas virtuales.
- Máquinas virtuales separadas.
- Vincular máquinas virtuales a hosts específicos.
- Vincular máquinas virtuales a máquinas virtuales (Bagwan, 2020).

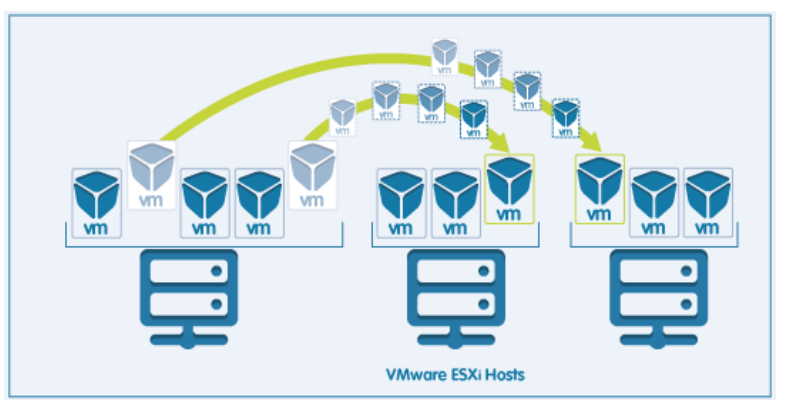

**Figura 6:**Funcionalidad de vSphere DRS **Obtenido:** <https://docs.ovh.com/es/private-cloud/vmware-drs-distributed-ressource-scheduler-new/>

#### <span id="page-21-3"></span><span id="page-21-0"></span>**2.9 Redes de almacenamiento**

## <span id="page-21-1"></span>**2.9.1 SAN (***Storage Area Network***- Red de Área de Almacenamiento)**

Proporciona almacenamiento a nivel de bloque (LUN) a servidores, cabinas de disco y librerías de cintas. Su función es la de conectar de manera rápida, segura y fiable los distintos elementos que la conforman (Gómez, 2016).

## <span id="page-21-2"></span>**2.9.2 NAS (***Network-Attached Storage-***Almacenamiento conectado en red)**

Proporcionan almacenamiento a nivel de fichero, difieren de las redes SAN, sobre todo, en la forma de acceso al medio que suele ser a nivel TCP/IP (Gómez, 2016).

## <span id="page-22-0"></span>**2.10 Sistemas de Cabinas de Disco**

## <span id="page-22-1"></span>**2.10.1 Datastore**

Los almacenes de datos de VMware vSphere son contenedores de almacenamiento para archivos, pueden estar ubicados en un disco duro de servidor local o a través de la red en un SAN, se utilizan para contener archivos de máquina virtual, plantillas e imágenes ISO (Geek University, 2019).

## <span id="page-22-2"></span>**2.10.2 Openfiler**

Es una solución para crear un almacén de red interno que puede convertir cualquier equipo compatible con x86 en un dispositivo similar en funcionalidad a un sistema NetApp, pero basado en código abierto. Openfiler permite implementar almacenamiento basado en SAN y NAS, con ambos capaces de administrarse mediante una interfaz web sencilla (Стельмах, 2015).

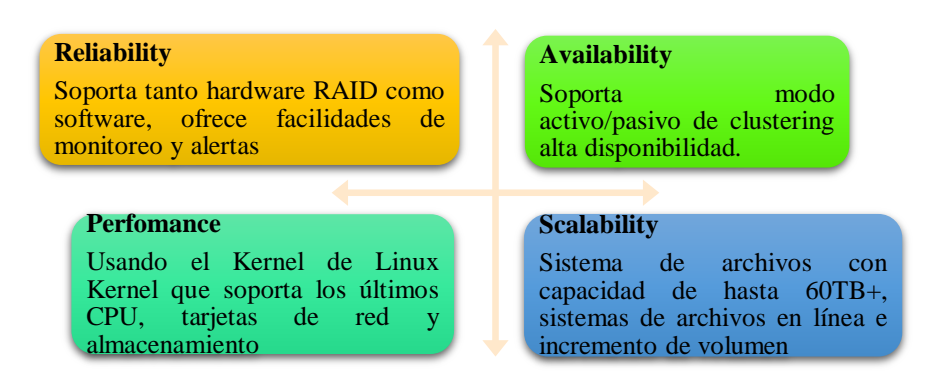

**Figura 7:**Necesidades de espacio que satisface Openfile en la red **Elaborado por:** Los autores

## <span id="page-22-6"></span><span id="page-22-3"></span>**2.11 Técnicas de Administración de un Data center**

## <span id="page-22-4"></span>**2.11.1 VMotion**

Permite al administrador mover una máquina virtual en ejecución de un host físico a otro host, reubicando el contenido de los registros de la CPU y la memoria (Shirinbab, 2019).

## <span id="page-22-5"></span>**2.11.2 Pool de recursos**

Es una abstracción lógica para la gestión flexible de recursos, los grupos de recursos pueden agruparse en jerarquías y usarse para particionar jerárquicamente la CPU disponible y recursos de memoria. Cada host independiente y cada clúster de DRS tiene un grupo de recursos raíz (invisible) que agrupa los recursos de ese host o clúster. La raíz el grupo de recursos no aparece porque los recursos del host (o clúster) y el grupo de recursos raíz son siempre los mismos. Los usuarios pueden crear grupos de recursos

secundarios del grupo de recursos raíz o de cualquier grupo de recursos secundarios creado por el usuario (Khaingr, Yinmin, & Sang, 2020).

#### **Definiciones de** *Shares, Reservation, Expandable reservation y Limit*

<span id="page-23-3"></span>![](_page_23_Picture_132.jpeg)

**Tabla 3:** Definiciones Shares, Reservation, Expandible reservation y Limit

#### <span id="page-23-0"></span>**2.12 Balanceo de carga**

Es la distribución de la actividad de procesamiento y la comunicación de manera uniforme a través de una red informática a fin de que no exista ningún aparato sobrecargado, el balanceo de carga es fundamental para las redes en las que es difícil predecir el número de solicitudes que se enviarán a un servidor. Muchos sitios web con gran tráfico suelen utilizar dos o más servidores con un esquema de balanceo de carga, esto permite que cuando un servidor está saturado de solicitudes, automáticamente los usuarios son redirigidos a otro servidor con más capacidad de respuesta en ese momento (Catrian, 2013).

#### <span id="page-23-1"></span>**2.12.1 Funcionamiento**

Un balanceador de carga actúa como el "Oficial de tránsito", frente a sus servidores y enruta las solicitudes de los clientes en todos los servidores para satisfacer esas solicitudes de manera que maximice la velocidad y la capacidad para garantizar que ningún servidor esté sobrecargado, ya que la saturación podría afectar el rendimiento (Quanti, 2018).

![](_page_23_Figure_8.jpeg)

<span id="page-23-2"></span>![](_page_23_Figure_9.jpeg)

## <span id="page-24-0"></span>**2.12.2 Beneficios**

- Distribución de la carga: los servidores ofrecerán todo el mismo servicio, trata de aplicaciones *multitier*, que se componen de un *front end* (web server), un *middle tier* (aplicación) y un *back end* (bases de datos), un excelente ejemplo para usar una vAPP en lugar de VMs independientes.
- Escalabilidad: es agregar servidores a la granja a medida que los usuarios se incrementan.
- Tolerancia a fallos: si el servicio de balanceo detecta que uno o más servidores de la granja han dejado de responder entonces re-direcciona las peticiones a otros servidores (Giorgi, 2014).

## <span id="page-24-1"></span>**2.12.3 Tipos de balanceo de carga**

## • **Balanceador de carga por hardware**

Se basa en un servidor dedicado con un sistema operativo en concreto, y un software para hacer el proceso de balanceador de carga. Este servidor integra los servidores web mediante las soluciones *plug and play*, lo que significa que tan pronto se conectan, funcionan con poco o nada de ajustes previos (Fernandez, 2020).

## • **Balanceador de carga por software**

Es una forma de balancear la cantidad de tráfico entrante a un cierto servicio a través de un programa que está adentro del sistema operativo o como una aplicación complementaria. Ofrece facilidad para realizar tanto la implementación como el mantenimiento y tiene un rendimiento similar a un balanceador de carga basado en hardware (Fernandez, 2020).

## <span id="page-24-3"></span><span id="page-24-2"></span>**2.12.4 Técnicas generales de Balanceo de carga**

![](_page_24_Picture_187.jpeg)

![](_page_24_Picture_188.jpeg)

![](_page_25_Picture_190.jpeg)

**Elaborado por:** Los autores

#### <span id="page-25-0"></span>**2.12.5 Modelos de Balanceo de carga**

![](_page_25_Figure_3.jpeg)

<span id="page-25-1"></span>**Figura 9:**Modelos de Balanceo de Carga **Elaborado por:** Los autores

## **CAPÍTULO III**

## <span id="page-26-1"></span><span id="page-26-0"></span>**3. METODOLOGIA**

La presente investigación se enmarca del tipo cuasiexperimental porque se evaluará la aplicación de balance de carga en un escenario de pruebas utilizando tecnología VMware, el cual permitirá de manera objetiva, seleccionar y evaluar las alternativas de solución al problema planteado.

## <span id="page-26-2"></span>**3.1 Tipo y Diseño de Investigación**

- **Analítico**, porque radica en el análisis de la técnica de balanceo de carga y pool de recursos en los servidores alojados del Data Center virtual.
- **De acuerdo con la intervención del investigador,** este estudio es cuasiexperimental, porque simula el funcionamiento de la técnica de balanceo de carga, en una infraestructura TI tipo Data Center prototipo utilizando tecnología VMware.
- **De acuerdo con la planificación de la medición de la variable**, el tipo de estudio es retrospectivo porque los datos se escogen según el sistema.
- **De acuerdo al número de mediciones de la variable de estudio**, es transversal porque los datos obtenidos en la simulación se miden una vez.
- **De acuerdo al número de variables de interés**, es descriptivo porque permitió el análisis de los datos obtenidos al implementar la técnica de balanceo de carga y pool de recursos.

#### <span id="page-26-3"></span>**3.2 Población y Muestra**

En la investigación no se dispone de población y muestra porque se va a trabajar en un ambiente prototipo de escenario de pruebas usando tecnología VMware.

## <span id="page-27-0"></span>**3.3 Operacionalización de variables**

<span id="page-27-2"></span>![](_page_27_Picture_278.jpeg)

**Tabla 5:**Matriz de Consistencia

**Elaborado por:** los autores

#### <span id="page-27-1"></span>**3.4 Procedimientos**

El procedimiento a seguir para la implementación de balanceo de carga es el siguiente:

- 1. Recopilar información
- 2. Instalar y configurar las máquinas virtuales
- 3. Implementar el balanceo de carga en un escenario de pruebas de VMware, se realiza el siguiente proceso:
	- Se verifica la Máquina Host con herramientas de verificación
	- Se habilita el VTX HARDWARE para la virtualización
	- Instalar VMware Workstation 15
	- Instalar Servidores ESX/ESXi 5.1
	- Instalar Servidor vCenter Server Appliance 5.1
	- Instalar vSphere 5.1
- Instalar y Configurar la Cabina de discos (OPENFILER)
- Crear el Centro de Datos e Integrar los servidores ESX/ESXi
- Agregar a los servidores ESXi, S.O Windows y Linux
- Configurar el Almacenamiento Común (VKERNEL) en VM de ESX/ESXi
- Crear un Clúster DRS y configurar la técnica de Balance de Recursos
- Configurar el Pool de Recursos (Resource Pool)

## <span id="page-28-0"></span>**3.5 Procedimientos y análisis**

Al implementar la técnica de balanceo de carga y pool de recursos aplicada en el escenario de pruebas virtualizado mediante tecnología VMware, se podrá comprobar la prestación de servicios, así como el buen desempeño en la asignación de recursos de CPU, memoria y disco.

## **CAPÍTULO IV**

#### <span id="page-29-1"></span><span id="page-29-0"></span>**4. RESULTADOS Y DISCUSION**

#### **Funcionamiento del Clúster DRS balanceado**

De acuerdo con la figura 101, el clúster DRS está balanceado correctamente, porque la desviación estándar de carga actual del host es menor a 0,2, rango establecido por defecto. De igual manera, se observa el número de migraciones de las máquinas virtuales realizadas al momento de la ejecución del clúster mediante VMotion, necesario para el correcto balanceo de carga de recursos.

![](_page_29_Figure_4.jpeg)

**Figura 10:**Verificación del clúster DRS balanceado

#### <span id="page-29-2"></span>**Migración de las máquinas virtuales entre servidores**

La figura 11, muestra la migración en caliente de las máquinas virtuales a través VMotion, optimizando el rendimiento de éstas entre Hosts.

| localhost - vSphere Client                               |                                                                                                    |                                                                                     | σ<br>$\times$                                         |  |  |  |  |
|----------------------------------------------------------|----------------------------------------------------------------------------------------------------|-------------------------------------------------------------------------------------|-------------------------------------------------------|--|--|--|--|
| Edit View Inventory Administration Plug-ins Help<br>File |                                                                                                    |                                                                                     |                                                       |  |  |  |  |
| e<br>۵                                                   | Home $\triangleright$ $\infty$ Inventory $\triangleright$ [4] Hosts and Clusters                                                                                                    |                                                                                     | Q<br><b>RS</b> Search Inventory                       |  |  |  |  |
| 驨<br>E.<br>đ                                             |                                                                                                    |                                                                                     |                                                       |  |  |  |  |
|                                                          |                                                                                                    |                                                                                     |                                                       |  |  |  |  |
| 日 <mark>内</mark> localhost<br>□ <b>E</b> Centro de Datos | <b>Cluster</b>                                                                                                    |                                                                                     |                                                       |  |  |  |  |
| □ 曲 Cluster                                              | Virtual Machines Hosts DRS Resource Allocation<br><b>Getting Started</b><br>Summan                                                                                                    | Performance Tasks & Events Alarms Permissions Maps Profile Compliance Storage Views |                                                       |  |  |  |  |
| 192.168.253.128<br>192.168.253.129<br>Π                  | View: Tasks Events                                                                                                    |                                                                                     | <b>Scheduled Tasks</b>                                |  |  |  |  |
| <b>E</b> Marketing<br>æ<br><b>Ubuntu</b>                 | Show all entries $\sim$                                                                                                    |                                                                                     | Name, Target or Status contains: -<br>Clear           |  |  |  |  |
| Windows7<br>m                                            | Status<br>Details<br>Name<br>Target                                                                                                    | Initiated by<br>vCenter Server                                                      | <b>Requested Start Time</b><br><b>Start Time</b><br>ॱ |  |  |  |  |
| $\Box$ Produccion                                        | <b>Ubuntu3</b><br>Migrate virtual machine<br>喦<br>Y.<br>Completed                                                                                                    | localhost<br>System                                                                 | 11/03/2021 19:04:18<br>11/03/2021 19:                 |  |  |  |  |
| $\Box$ Alta produccion                                   | m<br><b>Ubuntu</b><br>Migrate virtual machine<br>₹.<br>Completed                                                                                                    | Æ<br>localhost<br>System                                                            | 11/03/2021 18:44:17<br>11/03/2021 18:                 |  |  |  |  |
| Windows8                                                 | ۵ì<br>Power On virtual machi<br>Æh.<br><b>Ubuntu3</b><br>Completed                                                                                                    | æ<br>localhost<br>System                                                            | 11/03/2021 18:<br>11/03/2021 18:34:59                 |  |  |  |  |
| Menor producci<br>Ubuntu2                                | 87<br>Power On virtual machi<br>Fh.<br>Ubuntu <sub>2</sub><br>Completed<br>◎                                                                                                    | æ<br>localhost<br>System                                                            | 11/03/2021 18:33:30<br>11/03/2021 18:                 |  |  |  |  |
| Ubuntu3<br>m                                             | Power On virtual machi<br>ะา<br>Æb.<br>Windows8<br>Completed<br>◉                                                                                                    | æ<br>localhost<br>System                                                            | 11/03/2021 18:<br>11/03/2021 18:33:15                 |  |  |  |  |
|                                                          | Power On virtual machi<br>品<br>Windows7<br>31<br>Completed<br>▩                                                                                                    | æ<br>localhost<br>System                                                            | 11/03/2021 18:33:12<br>11/03/2021 18:                 |  |  |  |  |
|                                                          | g,<br>Power On virtual machi<br>喦<br><b>Ubuntu</b><br>Completed                                                                                                    | æ<br>localhost<br>System                                                            | 11/03/2021 18:33:07<br>11/03/2021 18: 0               |  |  |  |  |
|                                                          | $\tilde{~}$                                                                                                    |                                                                                     | $\,$                                                  |  |  |  |  |
|                                                          | <b>Task Details</b>                                                                                                    |                                                                                     | $\overline{ }$                                        |  |  |  |  |
|                                                          | Name: Migrate virtual machine<br>Initiated by: System<br>Target: Ubuntu3                                                                                                    |                                                                                     |                                                       |  |  |  |  |
|                                                          | <b>Status: Completed</b>                                                                                                    |                                                                                     |                                                       |  |  |  |  |
|                                                          | Related Events: Hide                                                                                                    |                                                                                     |                                                       |  |  |  |  |
|                                                          | 4 11/03/2021 19:04:18, Task: Migrate virtual machine                                                                                                    |                                                                                     |                                                       |  |  |  |  |
|                                                          | 11/03/2021 19:04:19, Migration of Ubuntu3 from 192.168.253.129 to 192.168.253.128 and resource pool Menor produccion in Centro de Datos: Device CD/DVD drive 1'uses backing [datastore1 (1)]<br>Instaladores/ubuntu-14.04.6-desktop-amd64.iso', which is not accessible. |                                                                                     |                                                       |  |  |  |  |
|                                                          | 69 11/03/2021 19:04:20, Migrating Ubuntu3 from 192.168.253.129, ALMACENCOMUN to 192.168.253.128, ALMACENCOMUN in Centro de Datos                                                                                                    |                                                                                     |                                                       |  |  |  |  |
|                                                          | 61 11/03/2021 19:04:22, Migrating Ubuntu3 off host 192.168.253.129 in Centro de Datos                                                                                                    |                                                                                     |                                                       |  |  |  |  |
|                                                          | 6 11/03/2021 19:04:54, Changed resource allocation for Ubuntu3                                                                                                    |                                                                                     |                                                       |  |  |  |  |
|                                                          | 0 11/03/2021 19:04:54, Changed resource allocation for Ubuntu3                                                                                                    |                                                                                     |                                                       |  |  |  |  |
|                                                          | 61 11/03/2021 19:04:54, DRS migrated Ubuntu3 from 192.168.253.129 to 192.168.253.128 in cluster Cluster in Centro de Datos                                                                                                    |                                                                                     |                                                       |  |  |  |  |
|                                                          |                                                                                                    |                                                                                     |                                                       |  |  |  |  |

<span id="page-29-3"></span>**Figura 11:**Funcionamiento de VMotion

#### **Consumo de recursos del Clúster DRS**

#### **Memoria**

La figura 12, muestra la línea de tiempo del clúster con respecto al consumo de memoria RAM, que, en el lapso de cuatro horas, refleja un promedio de 75% de consumo equivalente a 3,42 GB, adecuado para nuestra infraestructura TI.

![](_page_30_Figure_3.jpeg)

**Figura 12:**Consumo de memoria RAM del clúster DRS

## <span id="page-30-0"></span>**CPU**

En la figura 13, se evidencia el consumo de CPU de manera normal en el lapso de cuatro horas, porque nunca excede del total del recurso, obteniendo un promedio de 13,6 %, manteniendo así un balance correcto en el rendimiento del clúster.

![](_page_30_Figure_7.jpeg)

<span id="page-30-1"></span>**Figura 13:**Consumo de CPU del clúster DRS

## **Maquina virtuales**

La figura 14, muestra el consumo de recursos de cada máquina virtual dentro del clúster, así como el estado, el espacio provisional, espacio usado, consumo de CPU y consumo de memoria RAM. Se estima por lo tanto que existe una asignación adecuada de las máquinas virtuales dentro del clúster.

| localhost - vSphere Client                                                                         |                     |                   |            |                  |               |                                                                                                    | $\sim$ | $\Box$ | $\times$                |
|----------------------------------------------------------------------------------------------------|---------------------|-------------------|------------|------------------|---------------|----------------------------------------------------------------------------------------------------|--------|--------|-------------------------|
| File Edit View Inventory Administration Plug-ins Help                                              |                     |                   |            |                  |               |                                                                                                    |        |        |                         |
| Home $\upbeta$ and Inventory $\upbeta$ and Hosts and Clusters<br><b>C</b><br>Đ<br>Ω                |                     |                   |            |                  |               | <b>RS</b> Search Inventory                                                                                                    |        |        | $\overline{\mathbf{Q}}$ |
| ď<br>86<br>國<br>đ                                                                                  |                     |                   |            |                  |               |                                                                                                    |        |        |                         |
| $\Box$ $\Box$ localhost<br><b>Cluster</b>                                                          |                     |                   |            |                  |               |                                                                                                    |        |        |                         |
| Centro de Datos<br>Getting Started Summary<br>□ 由 Cluster                                          |                     |                   |            |                  |               | Virtual Machines Hosts DRS Resource Allocation Performance Tasks & Events Alarms Permissions Maps Profile Compliance Storage Views |        |        |                         |
| Ξ<br>192.168.253.128<br>192.168.253.129                                                            |                     |                   |            |                  |               | Name, State, Host or Guest OS contains: -                                                                                          |        |        | Clear                   |
| State<br>Name<br>□ Marketing                                                                       | Status              | Provisioned Space | Used Space | Host CPU - MHz   | Host Mem - MB | Guest Mem - % Notes                                                                                                    |        |        |                         |
| Ubuntu<br>œ<br>Windows8<br>Powered On                                                              | Normal              | 22,09 GB          | 20,56 GB   | 1135 W           | 2078          | <b>55 THEFT</b>                                                                                                    |        |        |                         |
| Windows7<br>B<br><b>Ubuntu3</b><br>Powered On                                                      | Normal<br>$\bullet$ | 17,09 GB          | 7,16 GB    | 79 L             | 502 liiii     | 2 0000000                                                                                                    |        |        |                         |
| $\Box$ Produccion<br>Ubuntu <sub>2</sub><br>Powered On<br>$\boxminus$ $\ominus$<br>Alta produccion | Normal<br>$\bullet$ | 17,09 GB          | 7,57 GB    | 79 ll            | 459 lilli     | 2                                                                                                    |        |        |                         |
| Powered On<br>Ubuntu<br>Œ3<br>Windows8                                                             | Normal<br>$\bullet$ | 17,09 GB          | 7,44 GB    | 99 M             | 422 lilli     | 2                                                                                                    |        |        |                         |
| B<br>Windows7<br>Powered On<br>$\Box$ Menor producci                                               | $\bullet$<br>Normal | 22,11 GB          | 19,42 GB   | 517 <b>Immun</b> | 1181 MARINE   | 12 <b>AUGUST</b>                                                                                                    |        |        |                         |
| B<br>Ubuntu2                                                                                       |                     |                   |            |                  |               |                                                                                                    |        |        |                         |
| ß<br>Ubuntu3                                                                                       |                     |                   |            |                  |               |                                                                                                    |        |        |                         |
|                                                                                                    |                     |                   |            |                  |               |                                                                                                    |        |        |                         |
|                                                                                                    |                     |                   |            |                  |               |                                                                                                    |        |        |                         |
|                                                                                                    |                     |                   |            |                  |               |                                                                                                    |        |        |                         |
|                                                                                                    |                     |                   |            |                  |               |                                                                                                    |        |        |                         |
|                                                                                                    |                     |                   |            |                  |               |                                                                                                    |        |        |                         |

**Figura 14**:Máquinas virtuales dentro del clúster DRS

## <span id="page-31-0"></span>**Consumo de recursos del Servidor 192.168.253.128**

## **CPU**

La figura 15, muestra la línea de tiempo del servidor 192.168.253.128 con respecto al consumo de CPU que, en el lapso de cuatro horas, refleja un consumo adecuado, porque en la mayor parte del tiempo logra mantener su porcentaje de consumo debajo del 50% con tiempos de respuesta óptimos dando así un promedio de consumo del 21,3%.

![](_page_31_Figure_7.jpeg)

<span id="page-31-1"></span>**Figura 15:**Consumo de CPU del servidor 192.168.253.128

#### **Memoria**

La figura 16, muestra la línea de tiempo del servidor 192.168.253.128 con respecto al consumo de memoria RAM que, en un lapso de cuatro horas, los valores se mantienen con picos llegando al 90% de la capacidad, sin embargo, se mantiene balanceado debido a la actuación del clúster DRS que evita sobrecargar al servidor, dando así un promedio de consumo del 78%.

![](_page_32_Figure_2.jpeg)

**Figura 16**:Consumo de memoria del servidor 192.168.253.128

#### <span id="page-32-0"></span>**Disco**

La figura 17, muestra la línea de tiempo del servidor 192.168.253.129 con respecto al consumo de disco que, en un lapso de cuatro horas, los valores empiezan altos, pero después logran nivelarse y mantener un buen estado, el cual, tiene un promedio de uso total de 225 Kbps con 18 milisegundos, debido a que en un principio el servidor tuvo un consumo mayor, pero no afecta en nuestra infraestructura TI.

![](_page_32_Figure_6.jpeg)

<span id="page-32-1"></span>**Figura 17:**Consumo de disco del servidor 192.168.253.128

## **Consumo de recursos del Servidor 192.168.253.129 CPU**

La figura 18, muestra la línea de tiempo del servidor 192.168.253.129 con respecto al consumo de CPU que, en el lapso de cuatro horas, refleja un consumo adecuado, porque en la mayor parte del tiempo logra mantener su porcentaje de consumo debajo del 50% con tiempos de respuesta óptimos dando así un promedio de consumo del 10,4%.

![](_page_33_Figure_2.jpeg)

**Figura 18**:Consumo de CPU del servidor 192.168.253.129

#### <span id="page-33-0"></span>**Memoria**

La figura 19, muestra la línea de tiempo del servidor 192.168.253.129 con respecto al consumo de memoria RAM que, en un lapso de cuatro horas, los valores se mantienen con picos llegando al 90% de la capacidad, sin embargo, se mantiene balanceado debido a la actuación del clúster DRS que evita sobrecargar al servidor, dando así un promedio de consumo del 69%.

![](_page_33_Figure_6.jpeg)

<span id="page-33-1"></span>**Figura 19:**Consumo de memoria del servidor 192.168.253.129

#### **Disco**

La figura 20, muestra la línea de tiempo del servidor 192.168.253.129 con respecto al consumo de disco que, en un lapso de cuatro horas, los valores empiezan altos, pero después logran nivelarse y mantener un buen estado, el cual, tienen un promedio de uso total 845 Kbps con 6 milisegundos debido a que en un principio el servidor tuvo un consumo mayor, pero no afecta en nuestra infraestructura TI.

![](_page_34_Figure_2.jpeg)

**Figura 20:**Consumo de disco del servidor 192.168.253.129

#### <span id="page-34-0"></span>**Asignación de Recursos**

La figura 21, muestra la infraestructura creada, comenzando con el clúster DRS y como están distribuidos los recursos, a continuación, se detalla cada uno:

- EL clúster tiene un total de 7GHz en CPU Y 8 GB en memoria RAM.
- Dos grupos de recursos principales RP-Producción y RP-Marketing y dos secundarios pertenecientes al RP-Producción, cada uno de tipo expandible, pero con distintos niveles de configuración, alto y normal.

De esta forma se garantiza la distribución de manera equitativa en las máquinas virtuales Windows y Ubuntu.

![](_page_35_Figure_0.jpeg)

**Figura 21**:Asignación de recursos

#### <span id="page-35-0"></span>**Consumo de recursos del RP-Marketing**

## **CPU**

En la figura 22, muestra al RP-Marketing en un lapso de cuatro horas, reflejando un consumo de CPU adecuado, porque en la mayor parte del tiempo se mantiene por debajo del límite establecido a los 2000 MHz, dando como resultado un buen desempeño en el consumo con un promedio de 688 MHz.

![](_page_35_Figure_6.jpeg)

<span id="page-35-1"></span>**Figura 22:**Consumo de CPU del RP-Marketing

#### **Memoria**

La figura 23, muestra al RP-Marketing en un lapso de cuatro horas, en los primeros 40 minutos existe picos cerca de los 3GB límite establecido, sin embargo, baja el consumo de RAM en el tiempo restante debido a que actúa el clúster DRS, evitando sobrecargar al servidor y equilibrando las cargas de trabajo.

![](_page_36_Figure_2.jpeg)

**Figura 23:**Consumo de memoria RAM del RP-Marketing

## <span id="page-36-0"></span>**Consumo de recursos del RP-Producción**

#### **CPU**

En la figura 24, muestra al RP-Producción en un lapso de cuatro horas, reflejando picos en los primeros 60 minutos, sin embargo, en el tiempo restante logra bajar el nivel de uso de CPU, dando como resultado un buen desempeño en el consumo, con un promedio de 556,26 MHz. Se estima por tanto que existe un cumplimiento de las políticas de asignación de recursos a nivel de clúster.

Cabe mencionar que este grupo de recursos, es el encargado de distribuir recursos equitativamente a los RP-Alta producción y RP-Menor producción en caso de que exista una demanda de recursos entre ellos.

![](_page_37_Figure_0.jpeg)

**Figura 24:**Consumo de CPU del RP-Producción

#### <span id="page-37-0"></span>**Memoria**

La figura 25, muestra el consumo de memoria RAM en el RP-Producción en un lapso de cuatro horas, el cual sobrepasa los 2GB, debido a que asigna recursos a dos RP secundarios del cual consumen las máquinas virtuales establecidas en cada uno de estos.

![](_page_37_Figure_4.jpeg)

<span id="page-37-1"></span>**Figura 25:**Consumo de memoria RAM del RP-Producción

#### **RP-Alta producción**

## **CPU**

En la figura 26, muestra al RP-Alta Producción pool secundario perteneciente al RP-Producción, se visualiza en un lapso de cuatro horas, que existe picos en los primeros 120 minutos debido a que se asignó una máquina virtual que demanda altos recursos, sin embargo, en el tiempo restante logra bajar el nivel de uso de CPU dando como resultado un buen desempeño en el consumo, con un promedio de 556,26 MHz.

Se estima por tanto que existe un cumplimiento de las políticas de asignación de recursos a nivel de clúster.

![](_page_38_Figure_4.jpeg)

**Figura 26:**Consumo de CPU del RP-Alta producción

#### <span id="page-38-0"></span>**Memoria RAM**

La figura 27, muestra al RP-Alta Producción pool secundario perteneciente al RP-Producción en un lapso de cuatro horas, en el cual consume una alta cantidad de memoria RAM teniendo un promedio de 1,96 GB de uso, porque contiene máquinas virtuales que consumen altos recursos.

![](_page_39_Figure_0.jpeg)

**Figura 27:**Consumo de memoria RAM de RP-Alta producción

## <span id="page-39-0"></span>**RP-Menor Producción**

#### **CPU**

La figura 28, muestra al RP-Menor Producción pool secundario perteneciente al RP-Producción, se visualiza en un lapso de cuatro horas, un consumo de CPU adecuado porque en la mayor parte del tiempo se mantiene por debajo del límite establecido a los 2000 MHz, dando como resultado un buen desempeño en el consumo con un promedio de 219 MHz.

![](_page_39_Figure_6.jpeg)

<span id="page-39-1"></span>**Figura 28:**Consumo de CPU del RP-Menor producción

#### **Memoria**

La figura 29, muestra al RP-Menor Producción pool secundario perteneciente al RP-Producción en un lapso de cuatro horas, el cual consume una menor cantidad de memoria RAM teniendo un promedio de 0,92 GB de uso, debido a que contiene máquinas virtuales que consumen menos recursos.

![](_page_40_Figure_3.jpeg)

<span id="page-40-0"></span>**Figura 29:**Consumo de memoria RAM del RP-Menor producción

## <span id="page-41-0"></span>**CONCLUSIONES**

- A través del clúster VMware DRS se pudo administrar los recursos de CPU y memoria de los host ESXi, para evitar un alto porcentaje de utilización y lograr un balance correcto de los recursos.
- El balanceo de carga de DRS permitió establecer las cargas de trabajo desiguales al migrar máquinas virtuales de un host ESXi muy cargado a otro host que tiene suficientes recursos, todo en caliente, para garantizar la entrega de los recursos adecuadamente.
- Al crear grupos de recursos jerárquicamente en nuestra infraestructura VMware, se pudo distribuir los recursos de CPU y memoria RAM disponibles en los hosts ESXi, y permitió una administración correcta de recursos a cada máquina virtual.
- Las herramientas de VMware facilitan la obtención de información tanto de servidores ESXi como de las máquinas virtuales de forma gráfica y en tiempo real, el cual permite generar reportes de rendimiento sobre el uso de CPU, memoria, disco, red y almacenamiento.

## <span id="page-42-0"></span>**RECOMENDACIONES**

- Se recomienda la implementación del cluster DRS para PYMEs, que quieren tener alta disponibilidad y evitar que los hosts se sobrecarguen, además de que se puede añadir reglas y alarmas para administrar perfectamente el rendimiento de todo el hardware.
- Para implementar la infraestructura virtual, se recomienda tener los siguientes requisitos:
	- Laptop de alta gama, mínimo de 16 de RAM
	- Workstation 15
	- Servidores ESXi 5.1
	- vSphere Client 5.1
	- vCenterServer 5.1
	- Openfiler
	- Sistemas Operativos a utilizar
- Para implementar VMware DRS, es necesario cumplir con los siguientes requisitos para garantizar aprovechar la funcionalidad del Programador de Recursos Distribuidos:
	- Un clúster de hosts ESXi
	- Servidor vCenter
	- Licencia Enterprise Plus
	- vMotion, necesario para el equilibrio automático de carga
- Al implementar la infraestructura TI virtual, se recomienda utilizar licencias pagadas de virtualización porque las gratuitas se caducan en 60 días, lo cual no es conveniente utilizar en un ambiente real.
- La infraestructura virtual es una excelente opción para PYMEs que están en crecimiento, porque reduce costos en equipos físicos, personal, espacio, mantenimiento del hardware y permite aumentar la productividad, la flexibilidad, además de garantizar la continuidad del negocio y simplificar la gestión del centro de datos.
- Se recomienda tener un generador de energía, debido a que es una infraestructura virtual y depende de la maquina física que se encuentre en óptimas condiciones,

porque de lo contrario puede producir pérdidas de información en caso de apagones.

## <span id="page-44-0"></span>**BIBLIOGRAFÍA**

- Bagwan, S. (12 de Febrero de 2020). *SevenMentor Pvt. Ltd.* Obtenido de https://www.sevenmentor.com/vmware-vsphere-load-balancing-using-drs-in-vspherecluster
- Bala, A., & Chana, I. (2016). Prediction-based proactive load balancing approach through VM migration. *Engineering with Computers*, 1–12. Obtenido de https://link.springer.com/article/10.1007/s00366-016-0434-5
- Catrian. (11 de Diciembre de 2013). *¿Qué es el Balanceo de Carga?* Obtenido de Catrian: https://www.catrian.com/que-es-el-balanceo-de-carga/
- Dobale, R., & Sonar, R. P. (Junio de 2015). Load balancing in cloud. *International Journal of Engineering Research and General Science, 3*, 160–167. Obtenido de http://pnrsolution.org/Datacenter/Vol3/Issue3/234.pdf
- Fernadez, J. (17 de Junio de 2011). *Scribd*. Obtenido de https://es.scribd.com/document/58090698/Historia-Vmware
- Fernandez, L. (29 de Marzo de 2020). *RedesZone*. Obtenido de https://www.redeszone.net/tutoriales/servidores/balanceador-carga-load-balancer-quees-funcionamiento/
- Geek University. (2019). *What is a datastore?* Obtenido de https://geekuniversity.com/vmware-esxi/what-is-a-datastore/
- Ghoneem, M., & Kulkarni, L. (2017). An adaptive MapReduce scheduler for scalable heterogeneous systems. *In Proceedings of the International Conference on Data Engineering and Communication Technology*, (págs. 603–611). Springer.
- Giorgi, A. (20 de Noviembre de 2014). *Jose Maria Gonzales*. Obtenido de https://www.josemariagonzalez.es/vmware-nsx/como-funciona-el-servicio-de-vmwarensx-edge-load-balancer.html
- Gómez, E. (2016). *Virtualización de un Datacenter.* Cartajena. Obtenido de https://repositorio.upct.es/handle/10317/5580
- Hong, Dac, & Khac. (2016). Load balancing algorithm based on estimating finish time of services in cloud computing. *International Conference on Advanced Communication Technology (ICACT)*, (págs. 228–233). Pyeongchang. Obtenido de https://ieeexplore.ieee.org/abstract/document/7423340
- Juanjo. (06 de Noviembre de 2016). *Blog*. Obtenido de https://blog.informaticabyte.es/blog/2
- Khaingr, T. T., Yinmin, H., & Sang, N. N. (6 de Octubre de 2020). Allocation of Virtual Machine Resources in Server Virtualization Environment. *University of Computer Studies (Taunggyi)*. Obtenido de https://www.ucstgi.edu.mm/storage/2020/10/6.pdf
- Kuehn, P. (2016). Energy Efficiency and Performance of Cloud Data Centers Which Role Can Modeling Play. *ACM Digital Library*. doi:https://dl.acm.org/doi/abs/10.1145/2940679.2940688
- Lemus, I. (10 de Marzo de 2020). *Historia de la virtualización*. Obtenido de Conocimiento Libre: https://conocimientolibre.mx/historia-de-la-virtualizacion/
- Maillé, É., & Mennecier, R.-F. (2012). *VMware vSphere 5 en el seno del datacenter.* Barcelona, España: ENI. Obtenido de https://books.google.com.ec/books?id=\_N6UwhVHHA0C&printsec=frontcover&dq=S ervicios+de+Aplicaciones+de+VMware+vSphere&hl=es&sa=X&ved=2ahUKEwitpIK H1I3uAhVSjlkKHaAfCLgQ6AEwA3oECAIQAg#v=onepage&q=Servicios%20de%20 Aplicaciones%20de%20VMware%20vSphere&f=false
- Manlove, D. (2013). *Algorithmics of matching under preferences.* World Scientific. Obtenido de https://www.worldscientific.com/worldscibooks/10.1142/8591
- Mashaly, M., & Kuehn, P. (2016). Modeling and Analysis of Virtualized Multi-Service Cloud Data Centers with Automatic Server Consolidation and Prescribed Service Level Agreements. *41st IEEE Conference on Local Computer Networks, LCN 2016*, (págs. 9- 16). Dubai. Obtenido de https://ieeexplore.ieee.org/document/7856132
- Mühlbauer, et al. (2015). High-Performance Main-Memory Database Systems and Modern Virtualization: Friends or Foes? *DanaC'15: Proceedings of the Fourth Workshop on Data analytics in the Cloud* (págs. 1-4). New York: Association for Computing Machinery. doi:https://doi.org/10.1145/2799562.2799643
- Perdigón, R., & Ramírez, R. (Marzo de 2020). Plataformas de software libre para la virtualización de servidores en pequeñas y medianas empresas cubanas. *Revista Cubana de Ciencias Informáticas, 14*(1), 40-57. Obtenido de http://scielo.sld.cu/pdf/rcci/v14n1/2227-1899-rcci-14-01-40.pdf
- Pinilla, J., Rodriguez, T., Fernández, D., & García, L. (2018). INTEGRACIÓN DE OPENSTACK Y VMWARE ESXI 5.5 PARA BRINDAR INFRAESTRUCTURA COMO SERVICIO. *VIII Simposio de Telecomunicaciones.* La habana. Obtenido de http://www.informaticahabana.cu/sites/default/files/ponencias2018/TEL21.pdf
- Quanti. (20 de Julio de 2018). *¿Qué es Load Balance o balance de carga?* Obtenido de Quati: https://quanti.com.mx/articulos/que-es-load-balance-o-balance-de-carga/
- Raffino, M. E. (23 de Septiembre de 2020). *Sistema Operativo*. Obtenido de Concepto.de: https://concepto.de/sistema-operativo/
- Rakov, M. (2017). *Universidad San Martin de Porras.* Obtenido de https://www.usmp.edu.pe/vision2017/pdf/materiales/VIRTUALIZACION\_DE\_SERVI DORES\_CON\_VMWARE.pdf
- Rashid, A., & Chaturvedi, A. (Abril de 2019). Virtualization and its Role in Cloud Computing Environment. *International Journal of Computer Sciences and Engineering, 7*, 1131- 1136. Obtenido de https://www.researchgate.net/profile/Aaqib-Rashid/publication/333642946\_Virtualization\_and\_its\_Role\_in\_Cloud\_Computing\_En vironment/links/5cf8fea5299bf1fb185bce4e/Virtualization-and-its-Role-in-Cloud-Computing-Environment.pdf
- Sánchez, B. (2015). *Cuaderno Pratico de Windows.Sistemas Operativos Monopuestos.Ciclos Formativos de Informatica* (Primera ed.). LULU.COM. Obtenido de https://books.google.com.ec/books?id=ENC4CgAAQBAJ&pg=PA23&dq=tipos+de+m aquinas+virtuales&hl=es-419&sa=X&ved=2ahUKEwiOi-C7zY3uAhWhpFkKHbznCgQQ6AEwA3oECAAQAg#v=onepage&q=tipos%20de%20 maquinas%20virtuales&f=false
- Sharma, D. (2017). Framework for Achieving Load Balancing in Web Clusters based on Load Factor. *International Conference on Computing and Communication Technologies for Smart Nation (IC3TSN)*, (págs. 327-331). Gurgaon. doi:10.1109/IC3TSN.2017.8284500
- Shirinbab, S. (22 de Enero de 2019). PERFORMANCE IMPLICATIONS OF VIRTUALIZATION. *Diva*, 211. Obtenido de https://www.divaportal.org/smash/get/diva2:1260339/FULLTEXT02.pdf
- Villar, E., & Gómez, J. (Junio de 2018). Introducción a la virtualización. Obtenido de http://148.202.167.116:8080/xmlui/bitstream/handle/123456789/2273/Introducción%20 a%20la%20virtualización.pdf?sequence=1&isAllowed=y
- VMware. (2020). *Virtualizacion*. Obtenido de VMware: https://www.vmware.com/latam/solutions/virtualization.html#:~:text=Tipos%20de%20 virtualización,- Virtualización%20de%20servidores&text=La%20virtualización%20de%20servidores% 20permite,eficiencia%20del%20entorno%20de%20TI
- Wang, et al. (2015). Workload balancing and adaptive resource management for the swift. *Future Generation Computer Systems*, 120-131. Obtenido de https://www.sciencedirect.com/science/article/abs/pii/S0167739X14002404
- WIKIPEDIA. (20 de 12 de 2012). *Cronologia del desarrollo de la virtualizacion*. Obtenido de https://en.wikipedia.org/wiki/Timeline\_of\_virtualization\_development
- WIRENET. (17 de Octubre de 2019). *¿Qué es un datacenter virtual?* Obtenido de Wirenet Chile: https://www.wirenetchile.com/que-es-un-datacenter-virtual/
- Wu, K., & Wang, B. (2018). Research on the ESXI Host Renovation Project based on VMware vCenter. *Proceedings of the 2018 International Conference on Transportation & Logistics, Information & Communication, Smart City (TLICSC 2018). 161*, págs. 400- 402. Atlantis Press. doi:https://doi.org/10.2991/tlicsc-18.2018.64
- Xu, G., Pang, J., & Fu, X. (07 de Febrero de 2013). A load balancing model based on cloud partitioning for the public cloud. *Tsinghua Science and Technology, 18*, 34-39. Obtenido de https://ieeexplore.ieee.org/stamp/stamp.jsp?tp=&arnumber=6449405
- Стельмах, С. (07 de 09 de 2015). Пять недорогих Open Source-сервисов хранения для предприятий. *ItWeek*. Obtenido de https://www.itweek.ru/foss/article/detail.php?ID=177233

## **ANEXOS**

## <span id="page-47-1"></span><span id="page-47-0"></span>**ANEXO 1: Manual Técnico de Configuración**

Se adjunta el manual técnico de configuración

![](_page_47_Picture_3.jpeg)

# **MANUAL TÉCNICO**

IMPLEMENTACIÓN DE BALANCEO DE **CARGA PARA SERVIDORES QUE FORMAN PARTE DE UN CLÚSTER EN UN DATA CENTER VIRTUALIZADO USANDO TECNOLOGÍA VMWARE** 

**Autores:** Mishell Stefany Viteri Barrera, Oscar Santiago Morales León.

![](_page_48_Picture_39.jpeg)

<span id="page-48-0"></span>**ANEXO 2: Esquema de la Infraestructura TI virtual**

![](_page_48_Figure_2.jpeg)

<span id="page-49-1"></span><span id="page-49-0"></span>![](_page_49_Figure_0.jpeg)

![](_page_49_Figure_1.jpeg)

## **ANEXO 4: Clúster DRS Balanceado**

![](_page_49_Figure_3.jpeg)